Para evitar errores en las inscripciones y no encontrarnos con situaciones desagradables a la hora de iniciar una carrera vamos a realizar una serie de recomendaciones a la hora de realizar las inscripciones en las pruebas del Circuito.

Partimos de la base de que ya estamos registrados en la web, paso que solo hay que hacer una vez. Por lo que nunca hay que registrarse dos veces en el sistema. Sino recordamos nuestro usuario o contraseña se puede enviar un correo a circuitociudadreal@gmail.com para que nos lo recuerden.

Accedemos a la web, y en el menú superior hacemos clic en registrarse y luego acceder. Metemos nuestro usuario y contraseña.

Aparecerán nuestros datos en la pantalla y lo que hacemos ahora es hacer clic en Eventos y Carreras. Aparece una pantalla de bienvenida con las próximas carreras, buscamos la carrera en la que nos queremos inscribir y hacemos clic en un botón rojo que pone inscribirme, hacemos clic ahí y luego en un botón rojo que pone enviar y ya nos lleva a la pasarela de pago.

En la pasarela de pago de Redsys rellenamos los datos de la tarjeta bancaria y le damos al botón de continuar o siguiente. Tras confirmar la pasarela el pago con nuestro banco, y una vez que este se ha realizado aparece una pantalla como ésta:

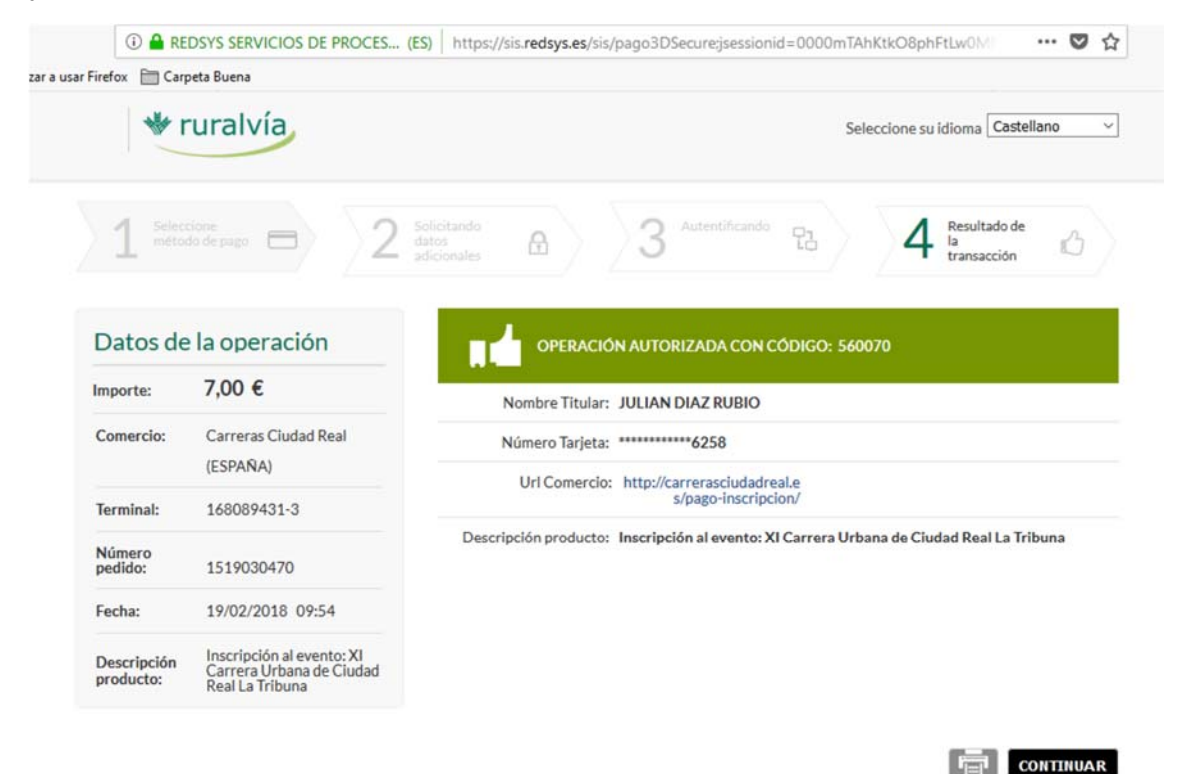

Esta pantalla la podemos imprimir porque nos servirá como justificante de pago de la inscripción. De hecho, es el mejor justificante que podemos tener porque así aparece el número de pedido que nos indica quién ha realizado la inscripción.

Aquí ya sabemos que la inscripción está pagada, pero para que el proceso se complete **hay que hacer clic sobre el botón que pone CONTINUAR**, para que de esa forma volvamos a la web del Circuito.

Y entonces nos saldrá esta pantalla:

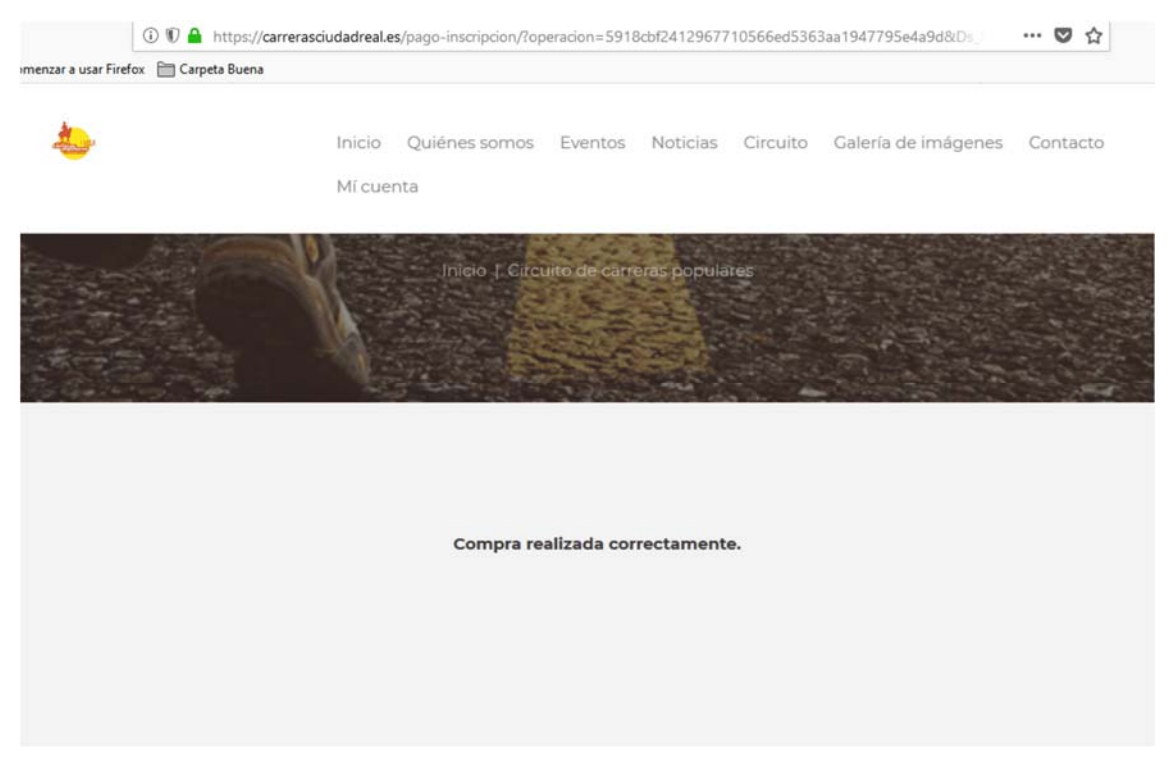

Como se puede apreciar es un mensaje indicando que todo está correcto. Además si hacemos clic en Mi cuenta, en el menú superior y en Mis Carreras nos aparecerá la carrera a la que nos acabamos de inscribir:

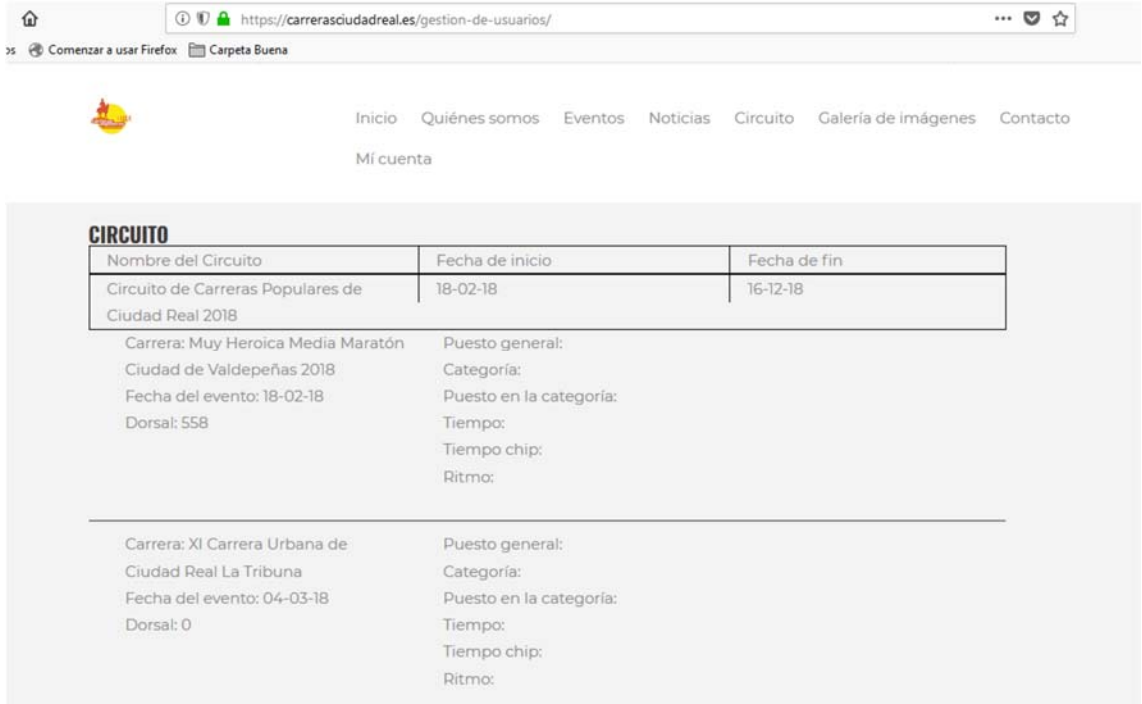

De esta forma nos aseguramos que todo se ha realizado correctamente y que no vamos a encontrarnos con que lleguemos a la carrera y nos encontramos que no estamos en listados y no podemos participar. Pero para asegurarnos aún más el sistema nos enviará un correo electrónico como el que viene en la siguiente imagen indicando que nos hemos inscrito correctamente. Ese correo tarda pocos minutos en llegar, y en algún caso puede ser que llegue a la bandeja de spam, por lo que es recomendable consultarla.

## Inscripción al evento: XI Carrera Urbana de Ciudad Real La Tribuna se ha realizado correctamente.

1 mensaje

Circuito de carreras populares <carrerasciudadreal@gmail.com> Para:

19 de febrero de 2018, 9:57

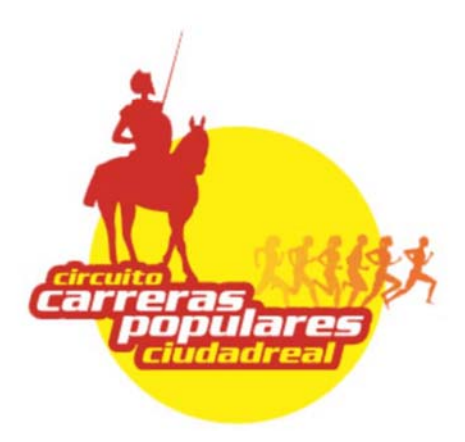

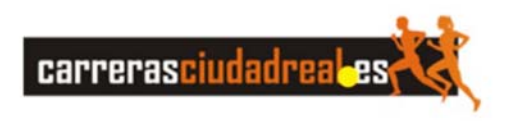

Estimado JULIAN, La inscripción al evento: XI Carrera Urbana de Ciudad Real La Tribuna, se ha realizado correctamente.

Resumen de la operación

Nombre DNI Importe **JULIAN DIAZ**  $1, 7,00€$ 

Si en algún momento ni nos llega el correo, ni la carrera aparece en nuestro historial podemos enviar por correo electrónico el justificante del pago a circuitociudadreal@gmail.com